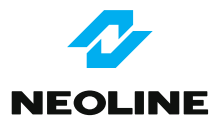

# Видеорегистратор NEOLINE G-TECH X37

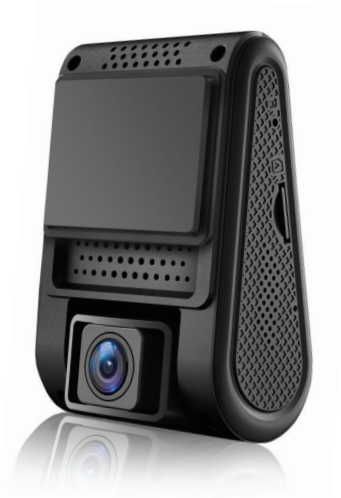

# Руководство пользователя

#### **Уважаемый покупатель!**

Благодарим за то, что Вы приобрели видеорегистратор Neoline G-TECH X37 Внимательно и до конца прочитайте данное руководство, чтобы правильно использовать устройство и продлить срок его службы. Сохраните руководство пользователя, чтобы обратится к нему, если в будущем возникнет такая необходимость.

Согласно Федеральному закону от 26 апреля 2016 г. N 114-ФЗ "О внесении изменения в статью 26.7 Кодекса Российской Федерации об административных правонарушениях в части обязательности отнесения материалов фото- и киносъемки, звуко- и видеозаписи к доказательствам по делу об административном правонарушении" данные видеорегистратора ОТНОСЯТСЯ к доказательствам при рассмотрении административных правонарушений.

# **[ Содержание ]**

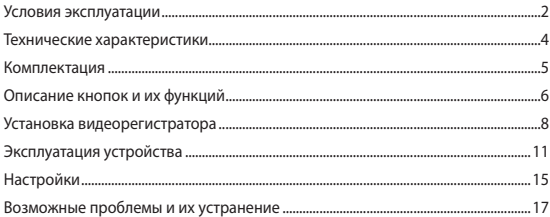

#### **[ Условия эксплуатации ]**

• Ознакомьтесь с условиями гарантийного обслуживания.

• Не устанавливайте и не извлекайте карту памяти при включенном видеорегистраторе. В противном случае возможно повреждение устройства и записанных видеофайлов.

• Используйте только высококачественные microSD карты не ниже 10 класса, чтобы избежать провалов записи и задержки изображения.

• Рекомендуется использовать карты памяти от 8ГБ до 64 ГБ. (Устройство может поддерживать карты памяти объемом до 128 ГБ. Для этого необходимо на компьютере отформатировать карту памяти в FAT32.).

• Устройство должно использоваться только с аксессуарами из комплекта поставки. Компания Neoline не несет ответственности за возможные повреждения изделия в случае применения аксессуаров сторонних производителей.

• Не подвергайте изделие воздействию огня или влаги, воздействию химически активных веществ (бензина, растворителя, реагентов и т. д.).

• Запрещается разбирать или модифицировать изделие.

• Компания Neoline не несет ответственности за потерю данных и / или ущерб, прямой либо косвенный, причиненный пользователю либо третьей стороне неверным использованием устройства либо программного обеспечения, неверной установкой, использованием не входящих в комплект аксессуаров.

• Внимание! В некоторых автомобилях питание на розетку 12/24В подается и при выключенном зажигании. Во избежание разрядки аккумулятора рекомендуется отключать видеорегистратор от бортовой сети (извлечь адаптер питания из гнезда прикуривателя).

• Производите форматирование microSD карты не реже одного раза в два месяца, чтобы избежать повреждения ее файловой системы.

• Соблюдайте температурные условия хранения и эксплуатации (см. технические характеристики). Не допускайте долговременного пребывания устройства на солнце.

 $\overline{2}$ 

• GPS модуль может некорректно работать в автомобиле с атермальным лобовым стеклом или стеклом с подогревом. В связи с тем, что данные лобовые стекла содержат металлическое напыление в своей конструкции, корректная работа GPS модуля может быть нарушена.

• Крепление на 3М скотче является одноразовым. Выберите правильное место установки до размещения крепления на лобовом стекле.

• Встроенный конденсатор предназначен для корректного завершения видеозаписи. Работа устройства возможна только при подключенном внешнем питании.

• Время поиска спутников может увеличиваться в зависимости от погодных условий, времени суток, рельефа местности и конструктивных особенностей автомобиля.

Автомобильный видеорегистратор - это цифровая видеокамера для регистрации дорожной обстановки, оснащенная специализированным функционалом.

Производитель оставляет за собой право на внесение изменений в комплектацию, техническое и программное обеспечение устройства без предварительного уведомления.

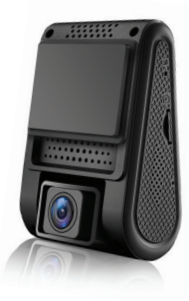

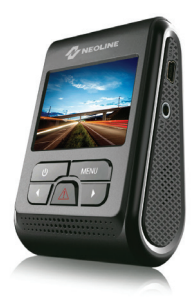

#### **[ Технические характеристики ]**

- Процессор: NTK96660
- Матрица: OV4689, 4 Мп
- Угол обзора 160 градусов
- Дисплей: LCD, 2''
- Разрешение видео QHD 2560\*1440 (30к/с) / FHD 1920\*1080 (60к/с)/ HD 1280x720P (120к/с)

(приведены основные режимы, см. пункт Настройки)

- Формат видеозаписи/компрессия: MP4/H.264
- Битрейт, max.: 24 Мб/с
- Встроенный суперконденсатор\*
- Поддержка карт памяти MicroSD | 1 |, 10 + класс, 8-64 Гб
- Интервал циклической записи, мин: 1/2/3/5/10
- Непрерывная запись
- Автовключение/Автовыключение
- Температура эксплуатации: -10 С° до +65 С°
- Штамп гос.номера
- Штамп дата/время
- GPS модуль\*\*
- Расширенный динамический диапазон WDR
- Запись звука
- Встроенный динамик
- G-sensor
- Датчик движения
- Встроенное в кронштейн питание
- Входное напряжение ЗУ: DC 12-24В
- Входное напряжение устройства: DC 5В/1A
- Кронштейн, тип: Слайдер на 3М ленте
- Размеры: 80\*50\*30,5 мм
- Вес: 76 гр.

\*Видеорегистратор разработан для эксплуатации в широком диапазоне температур. Конденсатор, в отличие от аккумулятора, более долговечен и способен эффективнее работать при низких и высоких температурах окружающей среды. \*\*GPS модуль предназначен для синхронизации даты и времени в видеорегистраторе, отображения и наложения на видео координат и скорости движения автомобиля.

- Видеорегистратор NEOLINE G-TECH X37
- Разветвитель на 2 USB-порта (2.1А+1А)
- USB-кабель

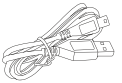

- Крепление с встроенным модулем GPS на 3M ленте
- Крепление без модуля GPS на 3М ленте
- Зажимы для закрепления кабеля питания
- Руководство пользователя
- Гарантийный талон

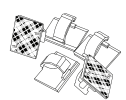

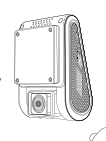

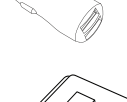

## **[ Описание кнопок и их функций ]**

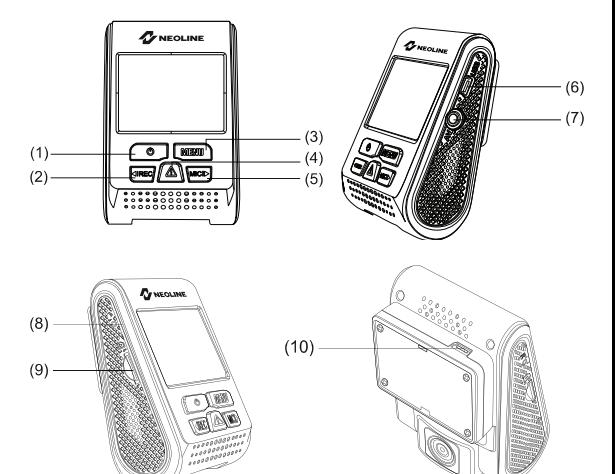

- 1) Кнопка «Включение/Выключение»
- 2) Кнопка «Запись/Влево» <IRFC
- 3) Кнопка «Меню»
- 4) Кнопка «Экстренная запись/Подтверждение»
- 5) Кнопка «Микрофон/Вправо»
- 6) USB-разъем в корпусе видеорегистратора
- 7) AV Выход
- 8) Кнопка перезагрузки
- 9) Слот для карты памяти
- 10) USB-разъем в креплении с GPS-модулем

Световые индикаторы

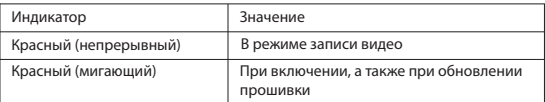

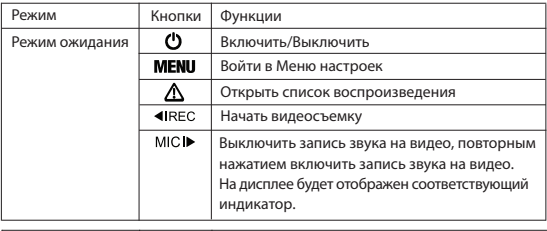

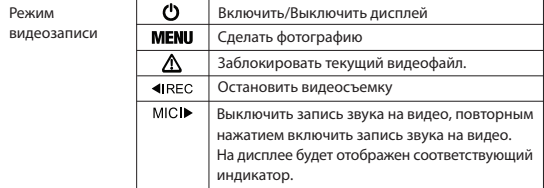

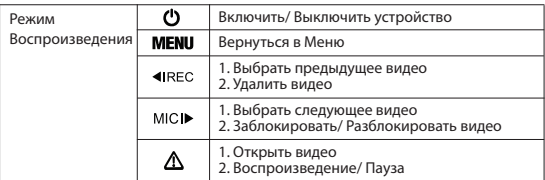

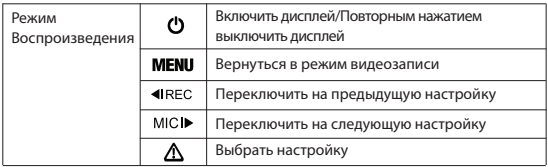

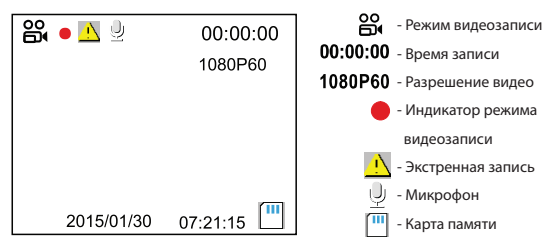

## **[ Установка видеорегистратора ]**

#### **1. Установка крепления**

A. Вставьте крепление в слот на устройстве

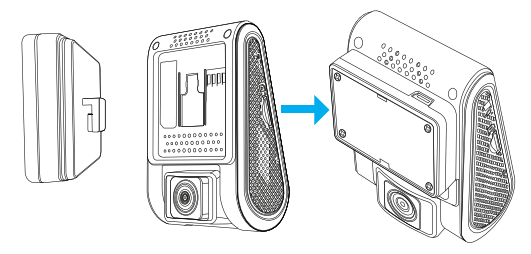

B. Удалите защитную пленку с 3М ленты

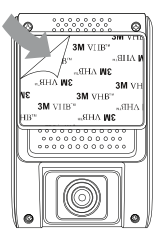

C. Выберите подходящее место на лобовом стекле для обеспечения наилучшего обзора и закрепите видеорегистратор, плотно прижав его к лобовому стеклу.

# **2. Подключение к ЗУ.**

Вставьте автомобильное ЗУ в прикуриватель. Вставьте штекер в USB-разъем на устройстве.

**Примечание: Если вы используете крепление с встроенным GPS модулем, пожалуйста, вставьте штекер в USB -разъем в корпусе крепления.**

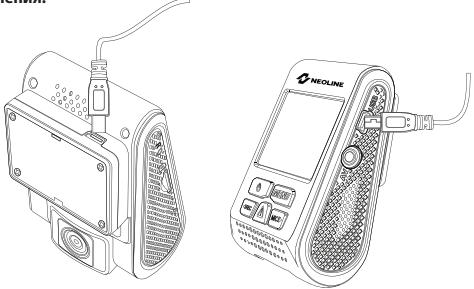

Для того, чтобы устройство отключалось и включалось автоматически после поврота ключа зажигания в положение ACC, воспользуйтесь кабелем питания для подключения в бортовую сеть (приобретается отдельно). О возможности подключения и особенностях работы блока предохранителей уточняйте у производителя Вашего автомобиля.

**Внимание!** Производитель не несет ответственность за выход из строя видеорегистратора или компонентов автомобиля при неверном подключении кабеля питания. Настоятельно рекомендуется обратиться в специализированный сервисный центр.

#### **Кабель питания от бортовой сети автомобиля**

Проведите кабель питания к блоку предохранителя, как указано на рис. 1. Соедините кабель питания с блоком предохранителя в соответствии с инструкцией:

 - Соедините конец желтого провода ACC с предохранителем для аксессуаров (прикуриватель и тд.)

- Соедините конец черного провода GND(-) с кузовом автомобиля.

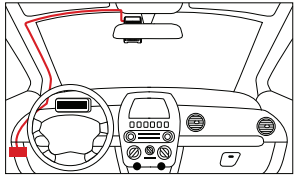

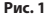

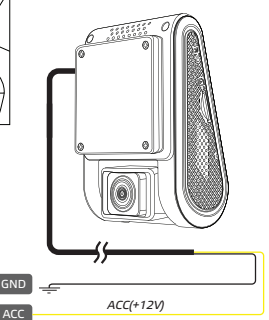

# **3. Настройка угла обзора**

Отрегулируйте угол обзора, поворачивая объектив в нужную сторону (направо-налево, вверх-вниз). Установите объектив таким образом, чтобы камера захватывала изображение в пропорции "40% небо/ 60% дорога" для достижения наилучшего результата съемки.

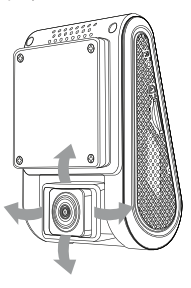

# **[ Эксплуатация устройства ]**

# **Подготовка устройства**

А. Вставьте карту МicroSD в слот для карты памяти. Перед установкой карты памяти выключите устройство, вставьте карту памяти до полной фиксации. Установка карты: Разверните microSD карту к слоту, как показано на рисунке и вставьте до щелчка.

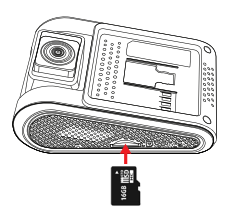

Извлечение карты: Осторожно нажмите на карту и затем извлеките ее из слота.

**ВНИМАНИЕ: Попытка вставить карту памяти не той стороной может привести к повреждению устройства и непосредственно самой карты памяти. Убедитесь, что карта памяти находится в правильном положении.** **Предупреждение:** Не прикладывайте чрезмерное усилие при установке карты памяти, во избежание повреждения устройства. Для установки карты памяти вставьте microSD карту в слот до фиксации (до щелчка), если это необходимо, используйте иглу для досылки карты. Чтобы извлечь карту памяти, нажмите на карту до щелчка и извлеките карту из слота, если это необходимо, используйте иглу для установки карты.

В. Затем подключите кабель зарядного устройства в разъем mini-USB, расположенном на корпусе устройства, а само зарядное устройство вставьте в разъем от прикуривателя. Запустите двигатель автомобиля, устройство автоматически включится.

#### **Включение/Выключение**

1. Автоматически: автоматически включается при запуске двигателя и отключается при остановке работы двигателя. При старте двигателя (подаче питания на автомобильную розетку 12/24В) устройство автоматически начнет запись. После выключения двигателя (отключения питания автомобильной розетки 12/24В) устройство автоматически прекращает запись и сохраняет записанные файлы.

2. Вручную: когда устройство подключено к источнику питания, а двигатель машины работает, нажмите и задержите несколько секунд кнопку Включение/Выключение, чтобы выключить /включить устройство.

#### **Циклическая запись**

1) Вставьте карту microSD в слот для карты памяти и режим Циклической записи будет автоматически включен.

2) Длительность видеозаписей может быть 1/2/3/5/10 минут. Рекомендуется выставить в настройках цикл на 3 минуты.

3) Когда на карте памяти не останется места для записи новых видеозаписей, устройство автоматически заменит ими старые видеофайлы, кроме файлов, защищенных от удаления.

4) Видеозаписи снятые в режиме Циклической записи хранятся в папке: \DCIM\Movie.

#### **Экстренная запись**

Предназначена для защиты текущего видеофайла от перезаписи и удаления. Для того чтобы защитить текущий видеофайл, нажмите на кнопку экстренной записи во время видеозаписи, при этом записываемый видеофайл будут помечен специальной меткой, которая запретит устройству удалять и перезаписывать этот файл.

**Примечание:** Удалить «Защищенные» файлы возможно на компьютере, подключив устройство к компьютеру через USB-кабель в комплекте. Для удаления файла в режиме воспроизведения, снимите защиту через Меню, либо отформатируйте карту памяти.

1) Экстренная запись автоматически включается при срабатывании G-сенсора (резкое ускорение, торможение) или столкновении. Экстренная запись автоматически блокируется во избежание стирания во время циклической записи.

2) Экстренную запись можно начать самостоятельно, нажав на кнопку Экстренной записи.

#### **Датчик движения**

Если Датчик движения активирован, съемка видео начнется автоматически, если в кадре произойдет движение. Если в течение 60 секунд камера не обнаружит движения в кадре, запись автоматически прекратится. Примечание: данная функция предназначена для использования на неподвижном автомобиле. Не включайте датчик движения во время езды – это может привести к обрывам записи и переполнению карты памяти.

#### **Режим воспроизведения**

1) В режиме ожидания, нажмите кнопку  $\bigwedge$  чтобы открыть список

видеозаписей.

2) Для переключения записей используйте кнопки «ПREC и MICI

и кнопку  $\bigwedge$  для воспроизведения.

3) Нажмите кнопку **MENU**, чтобы выйти из режима Воспроизведения.

4) Для удаления текущего файла нажмите на «REC и подтвердите ваш выбор кнопкой

#### **Подключение к ПК**

- 1) Подключите устройство к компьютеру, используя кабель mini-USB.
- 2) Устройство автоматически включится.
- 3) Компьютер определит устройство как съемный диск
- 4) Отобразится три папки:
- /Movie (Файлы Циклической записи)
- /EMR (Экстренной записи)
- /Picture (Фотографии)
- 5) Копируйте нужные файлы на Ваш ПК.

#### **Режим Тишины**

Используя кнопку во время видеосъемки, пользователь может отключить или включить запись звука. Соответствующий индикатор отобразится на дисплее.

#### **Обновление прошивки**

1) Скачайте файл с прошивкой с официального сайта www.neoline.ru, извлеките файл из архива.

2) Отформатируйте карту памяти и перенесите разархивированный файл на карту памяти microSD.

3) Вставьте карту памяти со скаченным файлом в слот видеорегистратора.

4) Подключите устройство к источнику питания и включите его.

5) Световой индикатор будет мигать, пока файл прошивки загружается на устройстве.

- 6) По завершению процесса устройство автоматически перезагрузится.
- 7) Проверьте в меню настроек, нужная ли версия прошивки отображена.
- 8) Отформатируйте карту памяти через меню видеорегистратора.

# **Внимание! Не отключайте питание видеорегистратора во время обновления прошивки.**

# **[ Настройки ]**

Разрешение:

2560х1440Р 30fps, 2304x1296P 30fps, 1920x1080P 60fps, 1920x1080P 60fps, 1920x1080P 30fps, 1280x720P 120fps, 1280x720P 60fps, 1280x720P 30fps.

Циклическая запись: Выкл./1/2/3/5/10

Экспозиция: Отрегулируйте экспозицию для получения лучшего качества изображения в зависимости от источников света. Показатель варьируется от -2.0 до +2.0. Показатель 0.0 стоит по умолчанию.

Функция WDR: Вкл./Выкл.

Интервальная съемка: Выкл./200 миллисек./1 сек./2 сек./5 сек./10 сек./ 30 сек./1 мин./5 мин./10 мин. Предназначена для съемки одного кадра через определенный промежуток времени. Не рекомендуется включать данную функцию при движении во избежание пропуска важных моментов дорожной обстановки.

Датчик движения: Вкл./Выкл.

GPS: Включен/Выключен. Когда функция GPS отключена, устройство не отображает текущую скорость и местоположение, а время/дата не синхронизируется в соответствии с часовым поясом.

Чувствительность G-sensor: Низкая/Средняя/Высокая/Выкл.

LDWS (функция предупреждения при отклонении с курса): Вкл./Выкл.

FCWS (функция предупреждения столкновения с предшествующим ТС): Вкл./Выкл.

**Внимание! Фукнции LDWS и FCWS могут работать не корректно в следствие плохой дорожной разметки, при несоблюдении дистанции при маневрах и т.д.** 

**Функции FCWS и LDWS доступны только в режиме съемки Full HD 30 к/с.**

Штамп дата/время: Вкл./Выкл. Служит для отображения текущей даты и времени на видео.

Запись звука: Вкл./Выкл.

Блокировка экрана: Выкл./1 сек./15 сек./30 сек./1 мин./3 мин. Служит для отключения подсветки дисплея после заданного промежутка времени.

Подсветка кнопок: Вкл./Выкл.

Дата/Время: Установите текущую дату и время. При использовании GPS модуля дата и время будут установлены автоматически.

Часовой пояс: Установите часовой пояс для обновления времени и даты через GPS.

Язык: Русский/Английский

Звуковые оповещения: Вкл./Выкл.

**Внимание! В видеорегистраторе предусмотрена функция оповещения об остановленной записи. При отключении звуковых оповещений данная функция не доступна. Рекомендуется использовать звуковые оповещения.**

Частота сети: 50Hz/60Hz

Форматирование: форматирование карты microSD. Все файлы, хранящиеся на карте памяти, будут удалены.

Напоминание о форматировании: 15 дней/30 дней/60 дней/Выкл.

Заводские настройки: возврат всех настроек на исходные заводские настройки.

Штамп гос.номера : позволяет установить пометку на видео из 10 знаков. Рекомендуется использовать гос.номер автомобиля.

Версия: Текущая версия прошивки.

16

# **[ Возможные проблемы и их устранение ]**

Если при соблюдении условий эксплуатации, в устройстве возникли проблемы, используйте этот раздел для их разрешения.

# **- Невозможно фотографировать и записывать видео.**

Проверьте, есть ли достаточно свободного места на microSD карте, а также, не заблокирована ли она.

## **- Самопроизвольная остановка в процессе записи.**

По причине большого объема видеофайлов, используйте только высокоскоростные micro SD карты не ниже 10 класса проверенных производителей.

# **- При попытке просмотреть/ воспроизвести фото-видео файл, на Дисплее появляется надпись «неверный файл».**

Незаконченная запись в файл по причине ошибки файловой системы на micro SD Карте. Отформатируйте micro SD карту.

# **- Размытое изображение.**

Проверьте, нет ли на объективе грязи, отпечатков пальцев. Если есть, протрите объектив мягкой тканью перед работой (рекомендуется использовать специальные средства по уходу за оптикой, чтобы не повредить поверхность линзы объектива).

# **- Затемненное изображение при фотографировании неба или воды.**

Если в сцене присутствует большой контраст, это будет влиять на экспозицию. Измените настройки значения экспозиции в меню.

# **- Зависание (нет изображения на дисплее, не реагирует на нажатия кнопок).**

Нажмите кнопку RESET для принудительной перезагрузки устройства.

# **FC ROHS + DO CEFFE**

Изготовитель: Виофо., Лтд 401, Жупаи Индастриал Зоне, Минфу Роад, Минжи Стрит, Лонгхуа, Шеньжень, Китай

Произведено в Китае

Официальный сайт: www.neoline.ru Тех. поддержка: support@neoline.ru

Гарантия 12 месяцев Cрок службы 36 месяцев

DC 5В, 1А Рабочая температура -10˚до +60˚